# **HowTo: Maps für die Fachschafts Welt basteln**

WIP<sup>™</sup> (Work In Progress)

## **Vorbereitung**

Um an die Vorlage für unsere Maps zu kommen, geh auf unser [GitLab-Projekt](https://gitlab.ub.uni-bielefeld.de/fs-technik/wa-map-fachschaft) und folge der Anleitung unter "Map erstellen und ausprobieren" bis zum Schritt "Bearbeite die Map.." (Um die Anleitung zu sehen einfach ein bisschen nach unten scrollen)

Um die Maps dann bearbeiten zu können, musst du dir noch den Editor [Tiled](https://www.mapeditor.org/) installieren.

## **Basics**

Öffne jetzt deine umbenannte Kopie von template.json in Tiled.

### **Layer**

- Layer = Ebenen, in denen Tiles plaziert werden können
- Layer sind "gestapelt", Tile in höherem Layer überdeckt Tiles aus Layern darunter
- Möglichst eindeutige benennung
- $\bullet$  1 Layer = 1 Zweck
- z.B. walls, floor, Video\_FS\_Buero, …
- [Besondere Layer](#page-2-0)

## **Tiles**

- $\bullet$  Tiles = 32×32 Pixel Grafiken
- Bausteine der Welt
- Gruppiert in [Tilesets](#page-2-1)

### **Gegenstände bauen**

- 1. Layer wählen
- 2. Tileset wählen
- 3. Werkzeug wählen (Screenshot) → Default: Stempel
- 4. Eine oder mehrere Tiles mit Maus auswählen und aneinander basteln []  $\circ$  Drehen + Spiegeln

 $\circ$  Löschen + Rückgängig

### **Wände und Kollisionen**

- Wände bauen wie Gegenstände in Layer walls
- Danach: Layer collides → Enthält Tiles vom Typ BLOCK (im Tileset mapUtilities) Spezielle Tiles, die den Weg blockieren
- Können/Sollten auf Wänden, großen Gegenständen, Map-Grenzen, … platziert werden

### **Funktions-Layer**

- Versteckt unter floor / void Layer → unsichtbar
- Lösen bei Betreten Funktion aus, z.B. Beitritt zu Videomeeting
- Haben besondere Layer-Eigenschaft, jedes Tile im Layer hat die Funktion (egal welches)
- Screenshot Laver-Eigentschaften
- Beliebig viele Funktions-Layer kombinierbar (also z.B. je ein eigener Videomeeting-Layer in jedem Raum der Map)

#### **Videomeetings**

Wer auf einem Tile dieses Layers steht, tritt einer Videokonferenz bei.

- Layer-Eigenschaft jitsiRoom
- Wert bestimmt Meetingname → Gleicher Name = Gleiches Meeting (auch Map-übergreifend!)
- Empfohlene Tiles: VIDEO aus Tileset mapUtils (In alten Versionen des Tilesets noch MISC)
- Tipp: Video-Layer mit sichbaren Symbolen/Bereichen auf dem "Boden" kennzeichnen, damit niemand aus Versehen rein läuft und überrascht ist
- Optinale Layer-Eigenschaft jitsiTrigger. Mit Wert onaction muss erst die Leertaste gedrückt werden, bevor man dem Meeting beitritt

#### **Audio-Streams**

Wer auf einem Tile dieses Layers steht, hört den eingestellten Musik-Stream.

- Layer-Eigenschaft playAudio
- Wert bestimmt Stream, z.B. <https://stream.radiohertz.de/hertz-hq.ogg> für Hertz 87.9
- Empfohlene Tiles: AUDIO aus Tileset mapUtils

#### **Webseiten**

Wer auf einem Tile dieses Layers steht, bekommt eine Webseite angezeigt.

- Layer-Eigenschaft openWebsite
- Wert bestimmt Website, z.B. <https://fachschaft.techfak.de/howto/world-maps> für diese Seite
- Empfohlene Tiles: URL aus Tileset mapUtils
- ACHTUNG: Webseite muss Einbinden zulassen (im Zweifel einfach testen)

## **Testen und Veröffentlichen**

- Ins GitLab pushen und README-Anleitung folgen Zufrieden → Merge-Request
- ODER: Per Mail/TeamChat an uns schicken

## **Fortgeschrittenes und Details**

## <span id="page-2-0"></span>**Besondere Layer**

- floorLayer: Ebene, auf der die Charaktere laufen
	- Alle Layer darüber verdecken Charaktere (sinnvoll für z.B. Baumkronen, Tunnel, "3D", ...)
	- MUSS floorLayer heißen und vom Typ Object Layer sein (alle anderen Layer sind Tile Layer)
- start
	- $\circ$  Layer-Eigenschaft startLayer mit bool-Wert True (= Haken im Kästchen)
	- 1 Tile, hier starten die Charaktere
	- Mehrere Tiles: Startpunkt wird zufällig aus den Tiles gewählt
	- MUSS start heißen
- exit
	- Verknüpfung zu anderer Map
	- Layer-Eigenschaft exitUrl mit Namen der Ziel-Map als Wert (z.B. halle.json)
	- Beliebig viele exit-Layer möglich, Name frei wählbar (exitHalle, exitFSTechnik, ..)

## <span id="page-2-1"></span>**Eigene Tilesets**

**Bestehende hinzufügen**

**Ganz eigene basteln**

**Lizenzen**

## **Animierte Tiles**

From: <https://fachschaft.techfak.de/>- **Fachschaft Technik**

Permanent link: **<https://fachschaft.techfak.de/howto/world-maps?rev=1620905893>**

Last update: **2021/05/13 11:38**

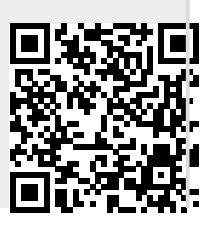